By continuing your visit to this site without changing the settings of your cookies, you accept the use of cookies allowing us to make business statistics

> Read more [\(/cookies\)](https://developer.orange.com/cookies)

**I agree**

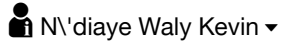

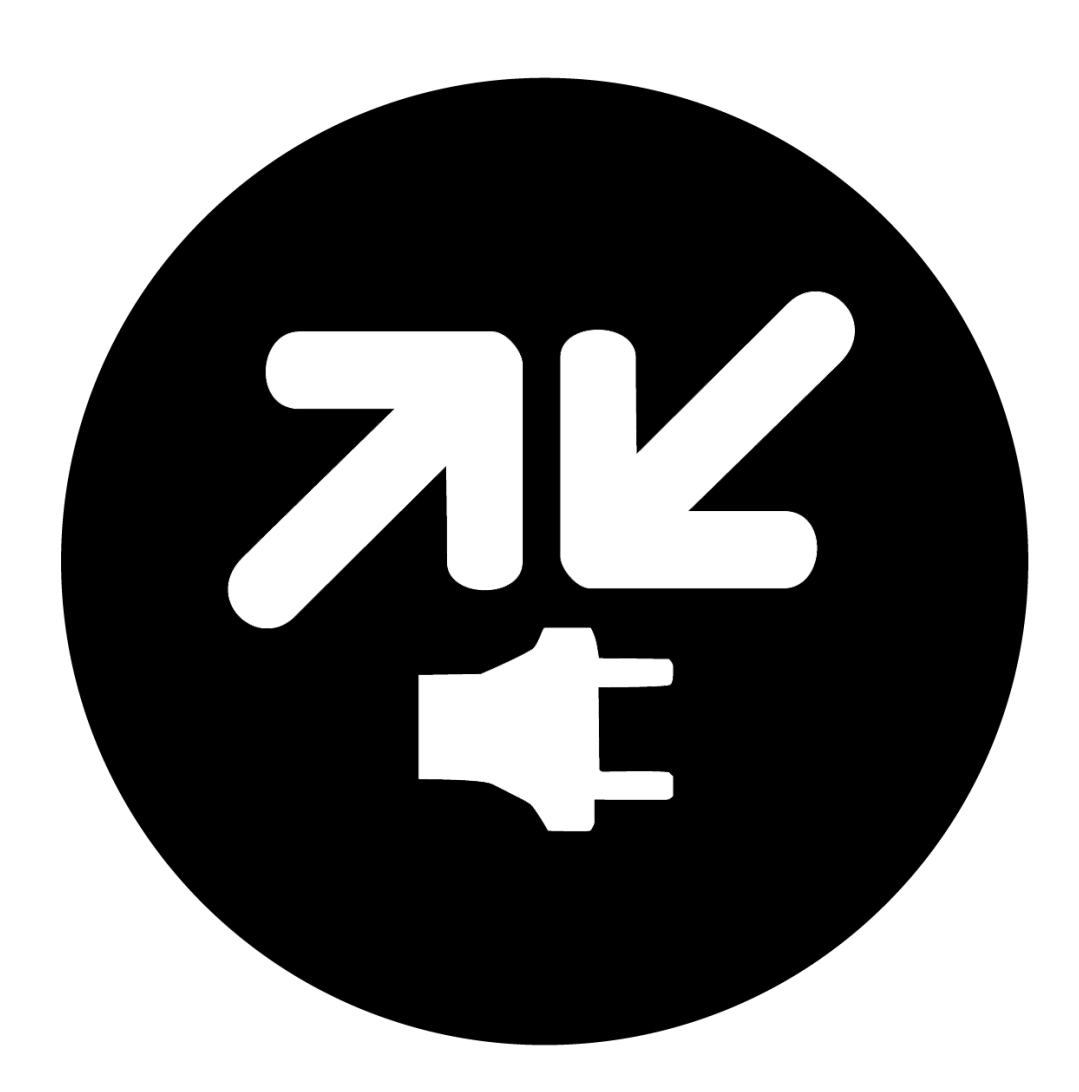

# **Orange Money WebPay Dev ☆**

Enable your customer to pay for your products through Orange Money. Development API

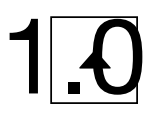

**Use this API [\(/myapps/new/addapi/om-webpay-dev\)](https://developer.orange.com/myapps/new/addapi/om-webpay-dev)**

#### **API reference [\(/apis/om-webpay-dev/api-reference\)](https://developer.orange.com/apis/om-webpay-dev/api-reference)**

The Orange Money Web Payment API DEV (Sandbox) allows web merchants to integrate Orange Money as means of payment in their website. Orange Money is a mobile payment solution across 17 countries in Africa and the Middle East.

- The Web Payment Sandbox is a E2E platform created for partners' integration and testing.
- Orange Money tests accounts (Merchant and Subscribers) are available to perform payment transactions.
- Integration Tools: USSD simulator and OM Payment Add-on (page)

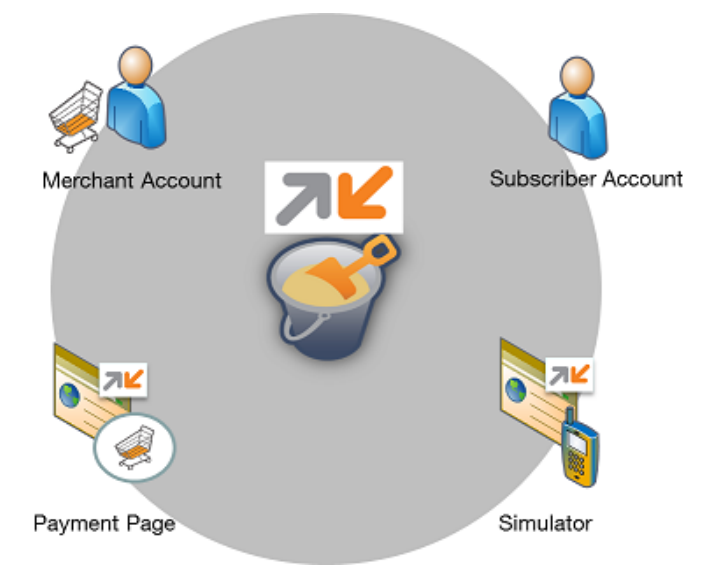

#### **Steps of test:**

- 1. subscription via Orange Partner portal
- 2. access\_token generation
- 3. Web Payment API
- 4. Transactions Status API

### Watch the video below and see how you can use our API to offer Orange Money payment solution on your ecommerce website.

video [\(https://www.dailymotion.com/embed/video/x4o3q40\)](https://www.dailymotion.com/embed/video/x4o3q40)

#### **1- Web Payment Offer subscription - Getting My Merchant Key**

You have been invited to subscribe the Orange Money Web Payment API. You are about to use your merchant wallet in a secure way to offer a new payment method to your customers.

### **1.1 Application creation**

https://developer.orange.com/myapps [\(https://developer.orange.com/myapps\)](https://developer.orange.com/myapps)

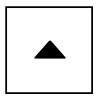

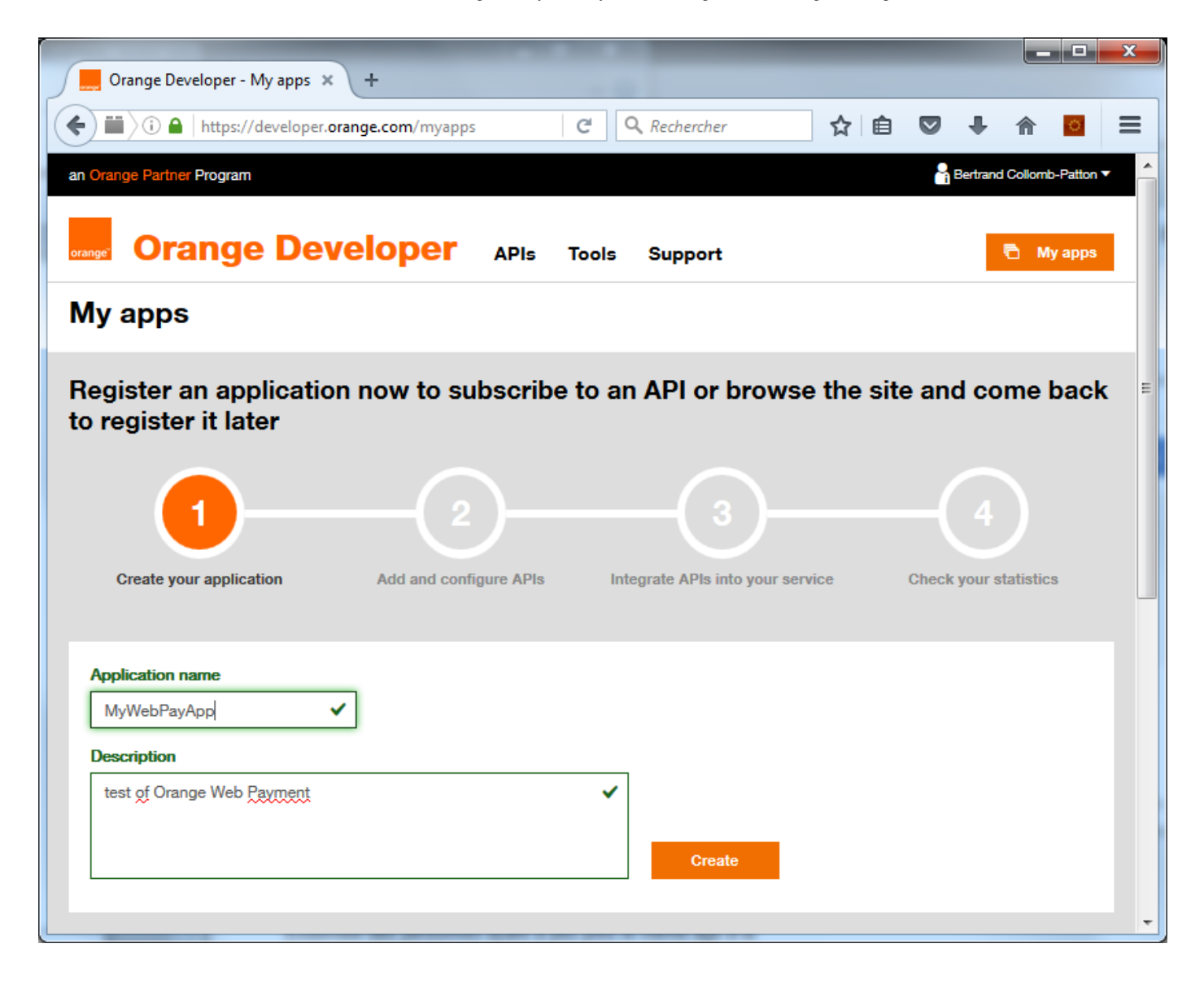

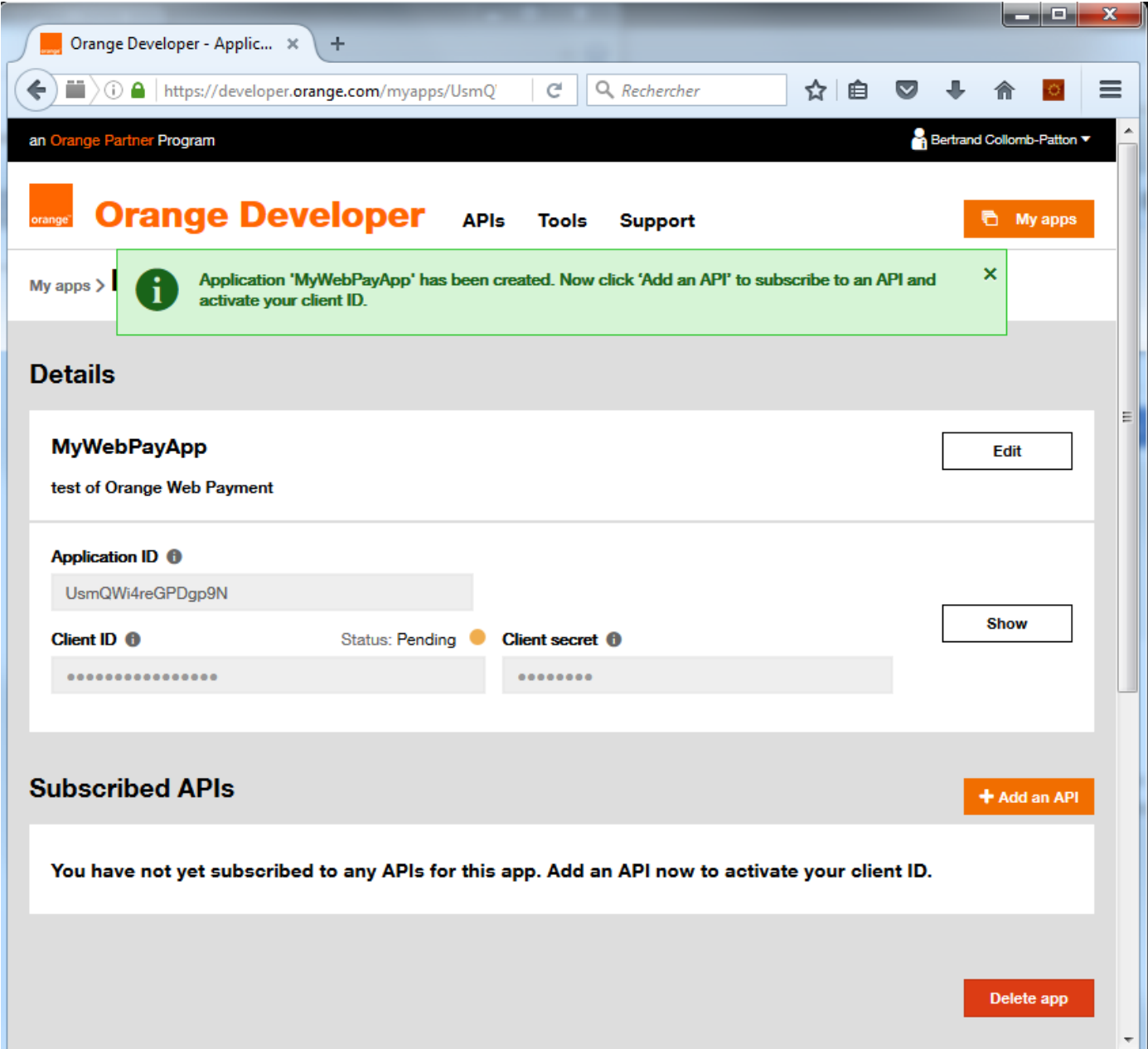

### **1.2 'Orange Money WebPayDev' API addition**

You should have received an email with Channel User and subscriber identifiers:

Channel User:

- id/login/name: MerchantWP00100
- Merchant Account Number: 7701900100
- Merchant Code: 101021
- PIN code: xxxx

Subscriber:

- MSISDN: 7701100100
- PIN: xxxx

If it is not the case, please ask it by email to:

georgiana.cruceru@orange.com [\(mailto:georgiana.cruceru@orange.com\)](mailto:georgiana.cruceru@orange.com)

So, add the API Orange Money Web Pay Dev to your Application and let's generate your Merchant Key by entering your Merchant Account Number (channel user MSISDN) and Merchant Code

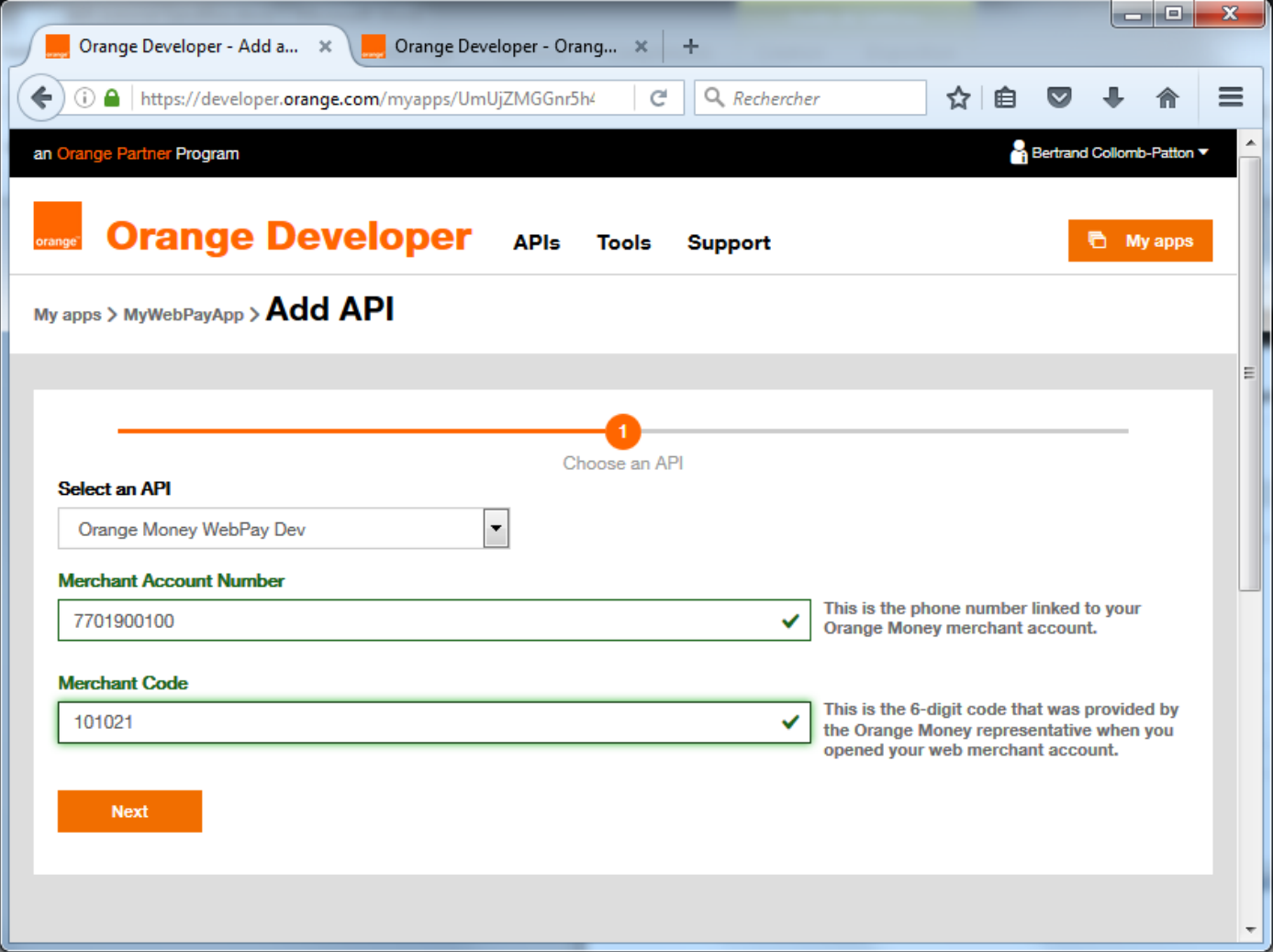

Warning: Orange Money WebPay offers are hidden. You must have been invited to see them. The Merchant Key will be created in the system only if you provide a valid Orange Money account and if you have proper rights to subscribe the service. If you do not know your Merchant Code , please contact your local Orange Money support team.

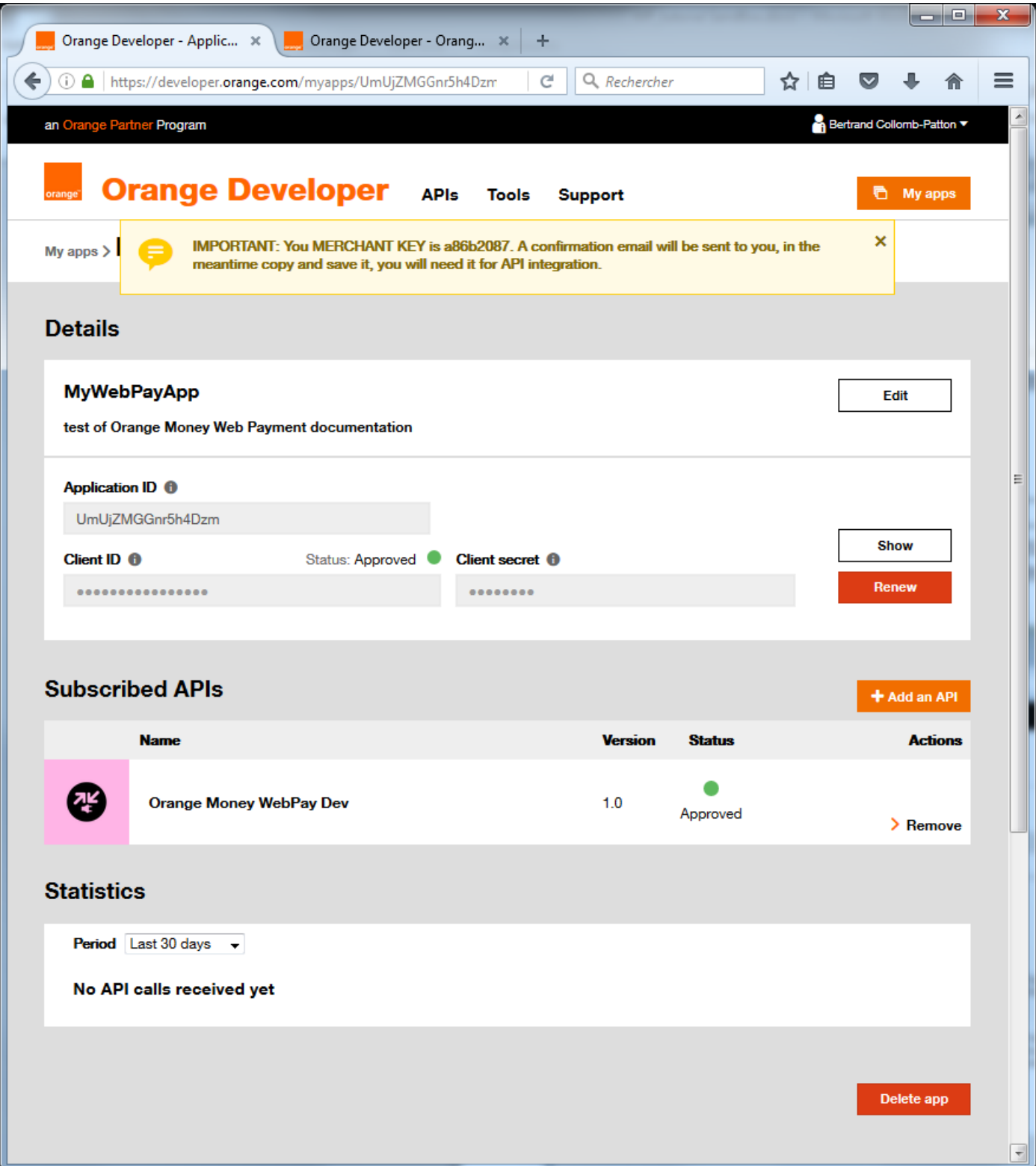

IMPORTANT: The Merchant key will be used as Orange Money account identifier for all payments transactions (no MSISDN, nor PIN will not be required in the API). Please write down your Merchant Key and store it in a safe place.

Note that a single application can be subscribed to a DEV offer and a single country. For a second country, you need to create a new application.

### **2. Get your Access token**

Orange Money Web Payment API requires an Access token , based on your developer credentials (client id<br>and client secret).

You can obtain your token with a simple call:

```
curl -X POST -H "Authorization: Basic {consumer_key}" \
-d "grant type=client credentials" \
https://api.orange.com/oauth/v2/token
```

```
HTTP/1.1 200 OK
Content-Type: application/json
{
"token type": "Bearer",
"access_token": "WI9VmGXfNB38s1e6A26Hob19AP2c",
"expires_in": "7776000"
}
```
Consumer\_key is in Authorization header, by clicking on "Show" button:

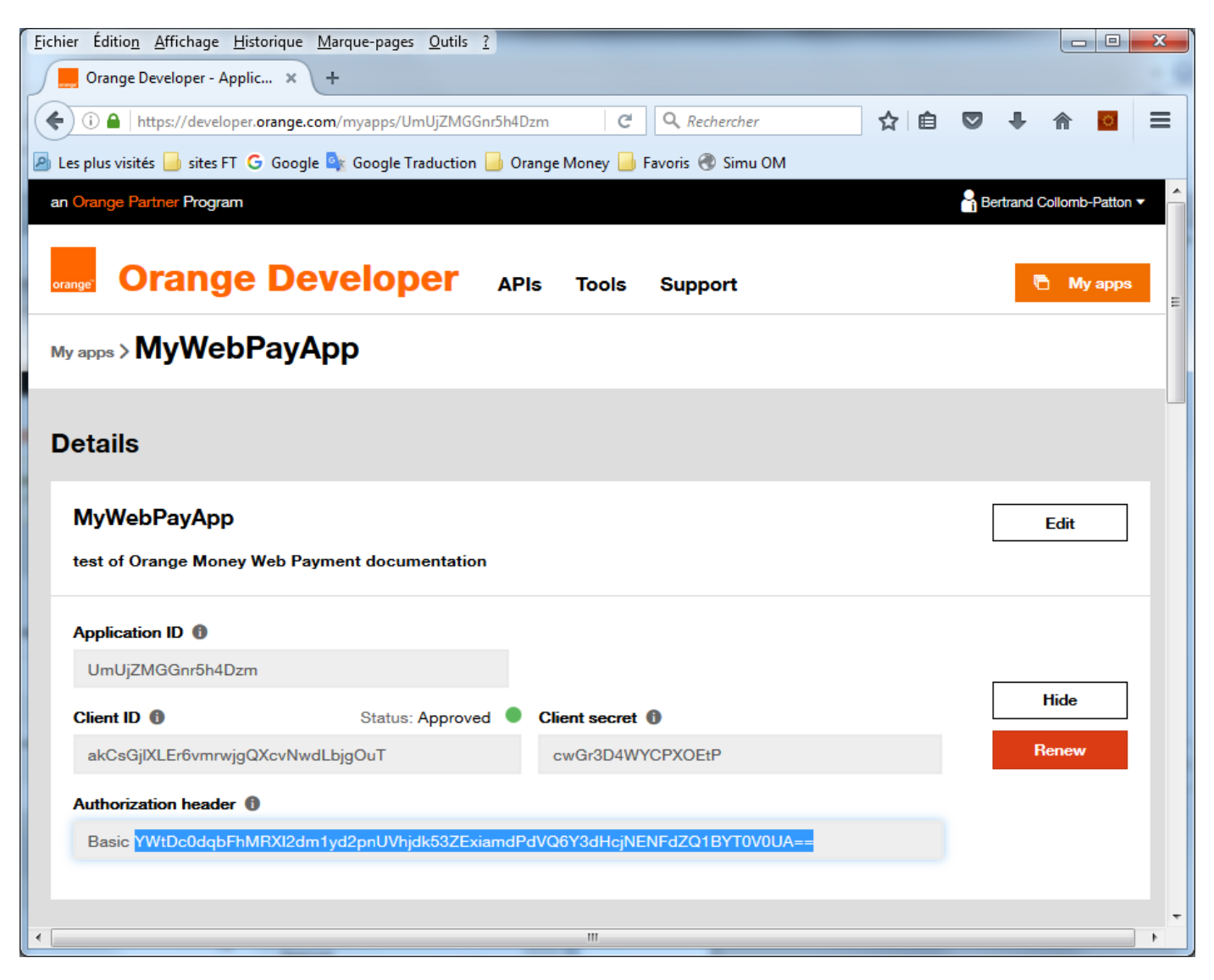

So, in the example:

```
curl -X POST -H "Authorization: Basic YWtDc0dqbFhMRXI2dm1yd2pnUVhjdk53ZExiamdPdVQ6Y3d
HcjNENFdZQ1BYT0V0UA==" \
-d "grant_type=client_credentials" \
https://api.orange.com/oauth/v2/token
```
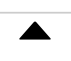

```
HTTP/1.1 200 OK
Content-Type: application/json
{
"token type": "Bearer",
"access_token": "IW3gdUVOvQVcO7mGNsOZgwdhDNvE",
"expires_in": "7776000"
}
```
Warning: Check you are using the right URL: /orange-money-webpay/dev/v1/webpayment HTTP/1.1

NOTE: The access\_token is valid for the duration, in seconds, specified by expires\_in. Therefore, you do not need to request a new access token as your client application doesn't receive an error indicating that your access token expired. At the present time, access\_token have a lifetime of about 90 days.

If your token is expired, you just have to get a new token by the same method.

You can get more details about token here [\(https://developer.orange.com/tech\\_guide/2-legged-oauth/\).](https://developer.orange.com/tech_guide/2-legged-oauth/)

### **3. Web Payment API**

This API allows you to create a payment session in the Orange Money system. A payment transaction will be created based on the information provided in your request and a Payment Token will be returned in the API response.

### **3.1 Web Payment request**

### **3.1.1 Web Payment transaction initialization**

You have to send a post:

```
https://api.orange.com/orange-money-webpay/dev/v1/webpayment
Authorization: Bearer IW3gdUVOvQVcO7mGNsOZgwdhDNvE
Accept: application/json
Content-Type: application/json
{
   "merchant_key": "a86b2087",
   "currency": "OUV",
   "order_id": "MY_ORDER_ID_08082105_0023457",
   "amount": 1200,
   "return_url": "http://myvirtualshop.webnode.es",
   "cancel_url": "http://myvirtualshop.webnode.es/txncncld/",
   "notif_url": "http://www.merchant-example2.org/notif",
   "lang": "fr"
   "reference": "ref Merchant"
}
```
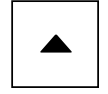

```
{
    "status":201,
    "message":"OK",
    "pay_token":"f5720dd906203c62033ffe64ed75614785878b0ab2231d9c582b2908fca0ab9a",
   "payment_url":"https:\/\/webpayment-qualif.orange-money.com\/payment\/pay_token\/f
5720dd906203c62033ffe64ed75614785878b0ab2231d9c582b2908fca0ab9a",
    "notif_token":"dd497bda3b250e536186fc0663f32f40"
}
```
Warning : On API DEV we use OUV as currency. On API country is the country currency.

Note that the field ''order\_id'' must be unique for the system.

The fields order\_id and reference are limited to 30 chars and return\_url, cancel\_url and notify\_url to 120 chars

The field reference refers to the merchant name

Content-Type: application/json

You can find below an example of the code for a postman request:

```
POST /orange-money-webpay/dev/v1/webpayment HTTP/1.1
Host: api.orange.com
Content-Type: application/json
Authorization: Bearer R5EVAffaxgpTojhuTorBSU1qMHgy
Accept: application/json
Cache-Control: no-cache
Postman-Token: e18f3aac-9bd7-ddc5-a3a4-668e6089a0d5
{
   "merchant_key": "ad8b9717",
   "currency": "OUV",
   "order_id": "TestOPE_001903",
   "amount": 1500,
   "return_url": "http://www.merchant-example.org/return",
  "cancel url": "http://www.merchant-example.org/cancel",
  "notif url": "http://www.merchant-example.org/notif",
   "lang": "fr",
   "reference": "ref Merchant"
}
```
OK! Now, all that you need is to redirect your client to our secured payment page: https://webpayment-owsb.orange-

money.com/payment/pay\_token/a4b2a348ee580b0d21fd3b2b9d67e1aeca739a28ca6d60d99f1bc833b8ffb909 (https://webpayment-ow-sb.orange-

[money.com/payment/pay\\_token/a4b2a348ee580b0d21fd3b2b9d67e1aeca739a28ca6d60d99f1bc833b8ffb909\)](https://webpayment-ow-sb.orange-money.com/payment/pay_token/a4b2a348ee580b0d21fd3b2b9d67e1aeca739a28ca6d60d99f1bc833b8ffb909)

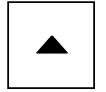

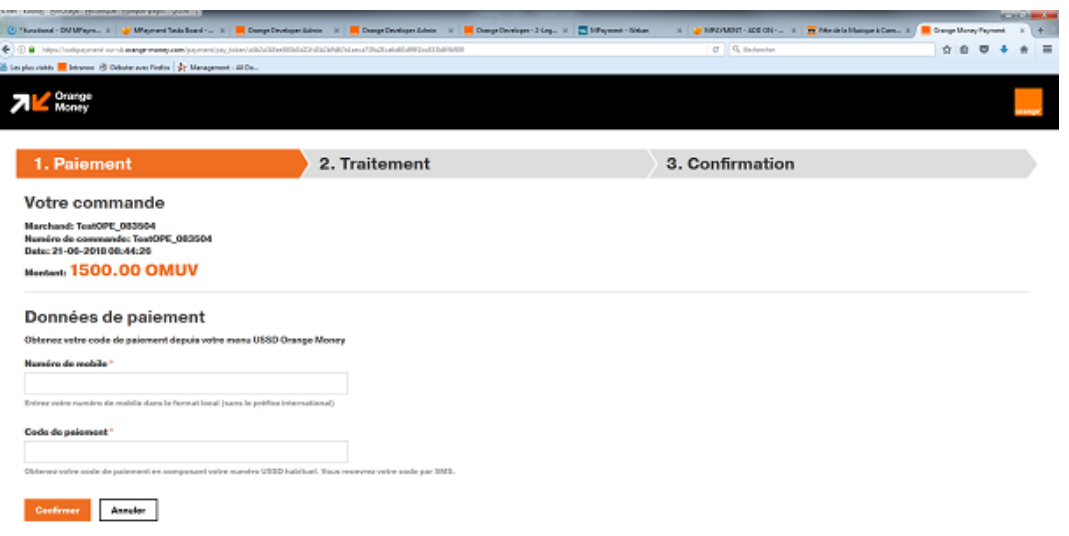

In order to ask for an OTP code and confirm your transaction, you can use the Sandbox Simulator.

Once the transaction is confirmed by the Orange client, the system will redirect the user to your return\_url. Then, a HTTP notification will be posted to the notif url you sent in the web payment request.

### **3.1.2 Web Payment request URLs**

There is 3 urls in the webpayment request:

- return\_url: the url of the web site where the customer will return when the payment will be finished and the customer decide to click on the return link of the web payment web site
- cancel\_url: the url of the web site where the customer will return when the payment will be canceled by the customer by clicking on the cancel link of the web payment web site
- notif\_url: the notification url used by the webpayment backend to notify the merchant backend of the status of the payment's transaction (see more details at "Transaction Notification"). This notification is only sent when the payment process is confirmed and when it ends with a 'SUCCESS' or 'FAILED' status

These urls are sent in the body of the webpayment request, so the merchant can use dynamics urls that depends on the merchant web site context (e.g. with url parameters like "&returnOnCart=1", "&referrer=site1.com").

One WebPayment account can be used to centralize the merchant money of multiple web sites by putting the same credentials/merchant\_key in the requests sent to the WebPayment backend. Because the webpayment request urls parameters are dynamically set during the build of the body of the request, each web site can use its own URLs.

Example:

mywebsite1.com

- POST https://api.orange.com/orange-money-webpay/dev/v1/webpayment [\(https://api.orange.com/orange-money-webpay/dev/v1/webpayment\)](https://api.orange.com/orange-money-webpay/dev/v1/webpayment) –
- Bearer IW3gdUVOvQVcO7mGNsOZgwdhDNvE
- "merchant\_key": "a86b2087"
- "return\_url": "mywebsite1.com/webpayment\_returnurl\_1"
- "cancel\_url" : "mywebsite1.com/webpayment\_cancelurl\_1"
- "notif\_url" : "mywebsite1.com/webpayment\_notifurl\_1"

mywebsite2.com

- POST https://api.orange.com/orange-money-webpay/dev/v1/webpayment [\(https://api.orange.com/orange-money-webpay/dev/v1/webpayment\)](https://api.orange.com/orange-money-webpay/dev/v1/webpayment) –
- Bearer IW3gdUVOvQVcO7mGNsOZgwdhDNvE
- "merchant\_key": "a86b2087"
- "return\_url": "mywebsite1.com/webpayment\_returnurl\_2"
- "cancel\_url" : "mywebsite1.com/webpayment\_cancelurl\_2"
- "notif\_url" : "mywebsite1.com/webpayment\_notifurl\_2"

# **3.2 OTP code getting (via Partner USSD Sandbox Simulator)**

The Partner Sandbox simulator is a Web based interface allowing partners and developers to perform the following transactions in the Sandbox environment:

- OTP request
- Merchant Balance request
- Subscriber Balance request

You can access the Simulator: https://simulator.webpayment-ow-sb.orange-money.com/simulator [\(https://simulator.webpayment-ow-sb.orange-money.com/simulator\)](https://simulator.webpayment-ow-sb.orange-money.com/simulator)

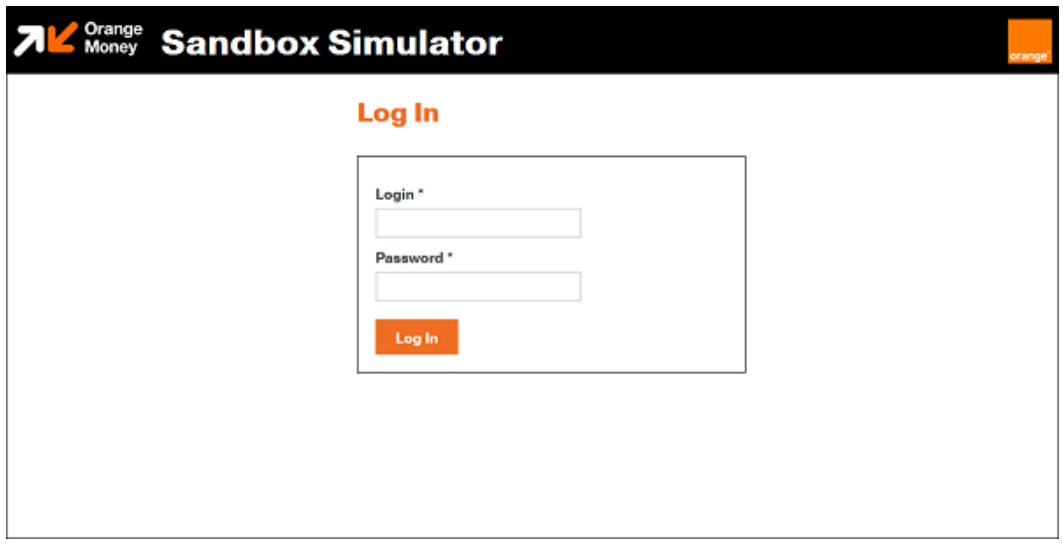

You can login with the merchant account provided for the Sandbox (login: Merchant Account Number, password: channel user Id).

Then you can request for an OTP with the subscriber PIN code.

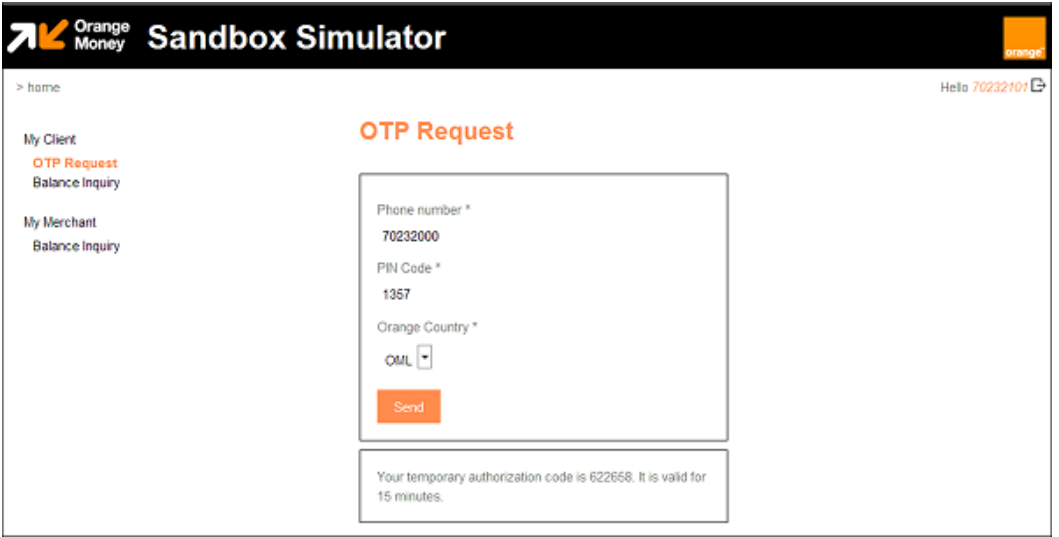

You just have to fill the OTP code in the payment page, and click on "Confirmer":

 $\blacktriangle$ 

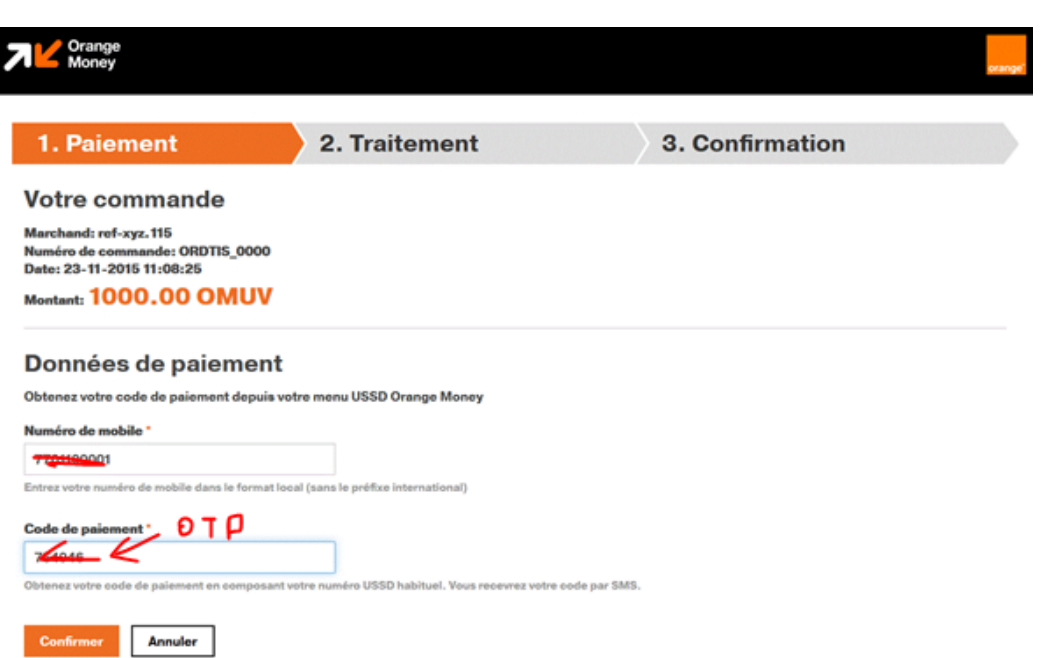

Once MSISDN and OTP are filled in the payment page, click on "Confirmer":

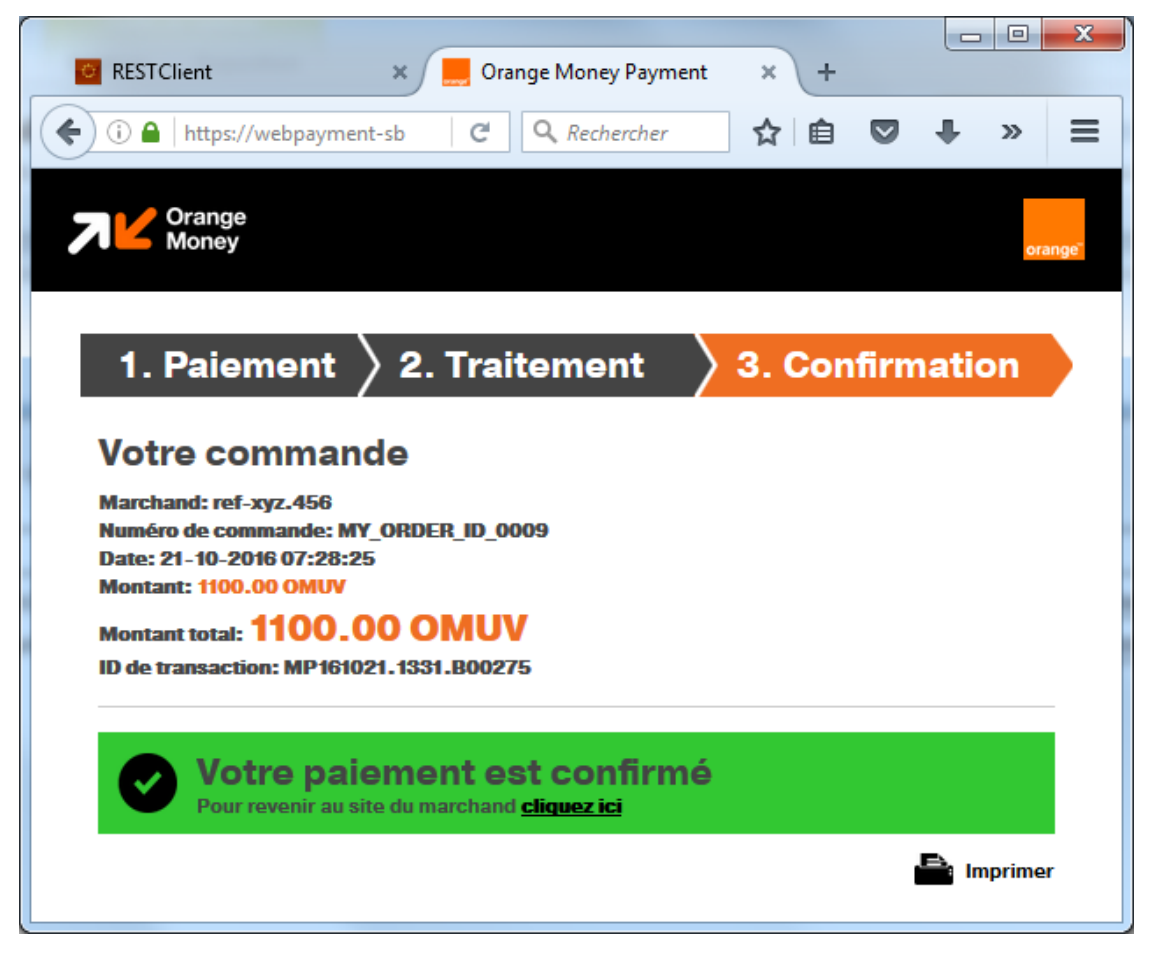

… and the HTTP notification is posted to the notif\_url you sent in the web payment request.

Warning: make sure you have implemented the notif\_url to have visibility on payment status, if not you will not be able to validate in real time the order and change its status on your database

# **3.3 Transaction Notification**

The client has confirmed the transaction! Orange Money has just sent the Payment Notification to your  $\blacksquare$ notif\_url

```
POST http://www.merchant-example2.org/notif 
{
    "status":"SUCCESS",
    "notif_token":"dd497bda3b250e536186fc0663f32f40",
    "txnid": "MP150709.1341.A00073"
}
```
Warning: Do you remember the notif\_token present in the web payment response? Make sure this token matches the token sent in the notification POST. This way, you will validate the authenticity of the notification.

# **4. Transactions Status API**

In addition of Transaction Notification, you can use the Transaction Status API that allows you to consult in real time the current status of a payment. In practice, this can be useful for cases where notification are not sent (e.g. when users don't validate their payments)

```
https://api.orange.com/orange-money-webpay/dev/v1/transactionstatus
Accept: application/json
Authorization: Bearer WI9VmGXfNB38s1e6A26Hob19AP2c
Content-Type: application/json
{
    "order_id": "MY_ORDER_ID_08082105_0023457",
    "amount": 1200,
    "pay_token": "f5720dd906203c62033ffe64ed75614785878b0ab2231d9c582b2908fca0ab9a"
}
```

```
201 Created
Content-Type: application/json; charset=utf-8
{
    "status": "SUCCESS",
    "order_id": "MY_ORDER_ID_08082105_0023457",
    "txnid": "MP150709.1341.A00073"
}
```
The status could take one of the following values: INITIATED; PENDING; EXPIRED; SUCCESS; FAILED

- INITIATED waiting for user entry
- PENDING user has clicked on "Confirmer", transaction is in progress on Orange side
- EXPIRED user has clicked on "Confirmer" too late (after token's validity)
- SUCCESS payment is done
- FAILED payment has failed

If the transaction is not tried (the customer doesn't do anything, or returns on Merchant site), status stays on INITIATED state. By default, the the token's validity is 10 minutes. The passage from PENDING state to SUCCESS or FAILED state is rapid.

# **5. API reference**

You can find the API description with more details and error codes on the API reference.

# **6. Troubleshooting**

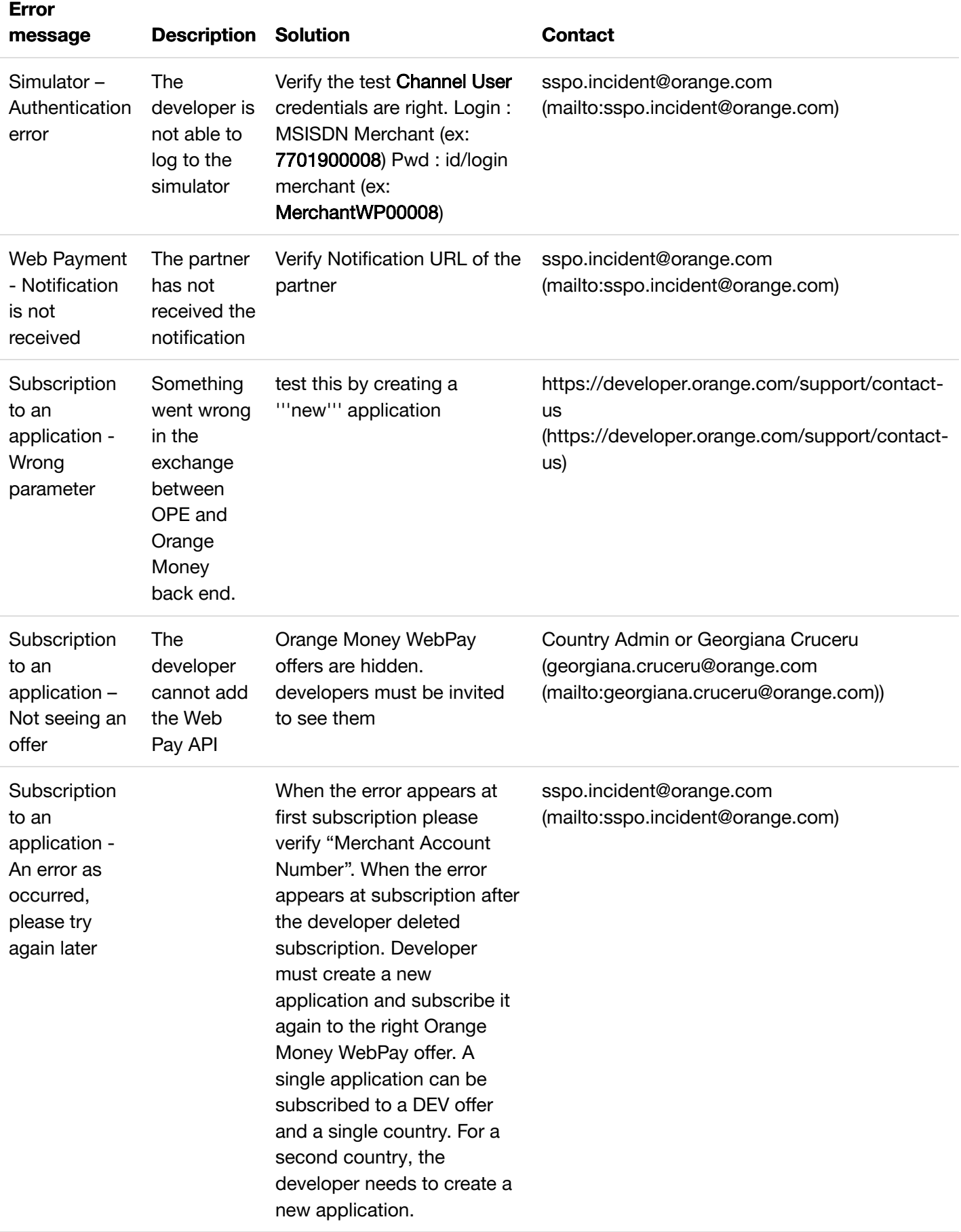

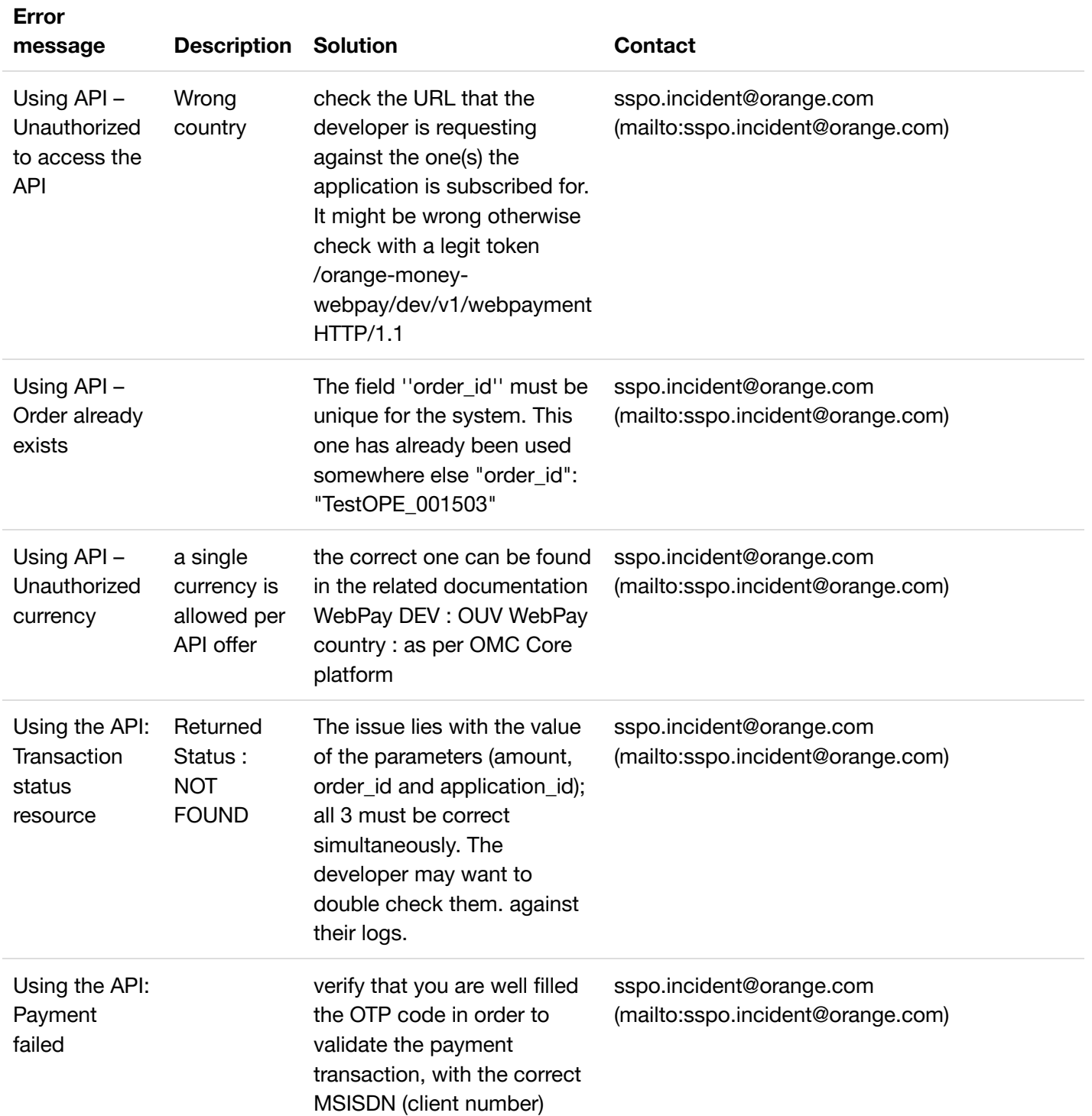

# **7. List of common error codes**

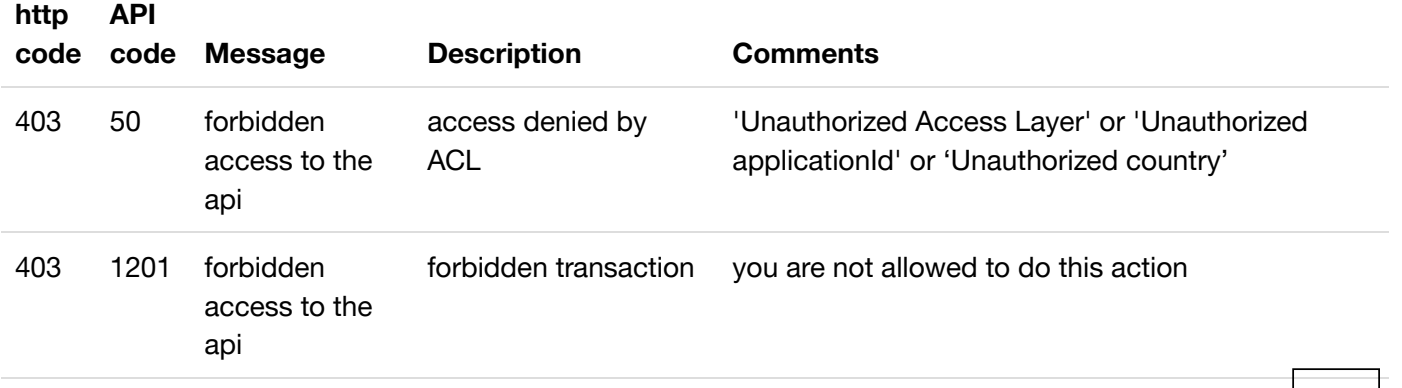

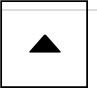

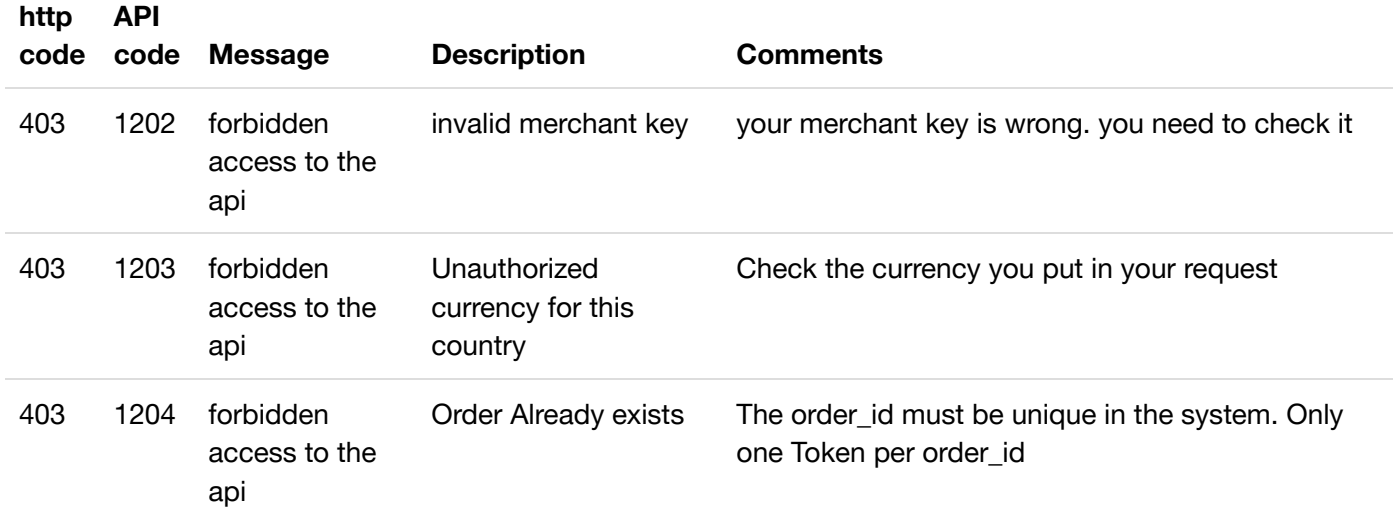

### Find us on

- **■** [\(https://twitter.com/OrangeDev\)](https://twitter.com/OrangeDev) in [\(https://www.linkedin.com/groups/2842716\)](https://www.linkedin.com/groups/2842716)
- [\(https://www.youtube.com/channel/UC-H3yaXICSD461bn75c\\_X5A\)](https://www.youtube.com/channel/UC-H3yaXICSD461bn75c_X5A)  $\blacksquare$
- [\(https://github.com/Orange-OpenSource\)](https://github.com/Orange-OpenSource)  $\Omega$
- [\(https://www.programmableweb.com/company/orange\)](https://www.programmableweb.com/company/orange) 豢

# **Co-innovate**

[\(https://developer.orange.com/\)](https://developer.orange.com/) Identity & authentication [\(/identity-and-authentication/\)](https://developer.orange.com/identity-and-authentication/) IoT & data analytics [\(/iot-and-data-analytics/\)](https://developer.orange.com/iot-and-data-analytics/) Monetization & payment [\(/monetization-and-payment/\)](https://developer.orange.com/monetization-and-payment/)

# **Products**

[\(https://developer.orange.com/products/\)](https://developer.orange.com/products/) Europe [\(/europe-catalogue/\)](https://developer.orange.com/europe-catalogue/) Middle East & Africa [\(/products-middle-east-and-africa/\)](https://developer.orange.com/products-middle-east-and-africa/)

# **Blog**

[\(/blog\)](https://developer.orange.com/blog) Events [\(/blog/?type=events\)](https://developer.orange.com/blog/?type=events) News [\(/blog/?type=post\)](https://developer.orange.com/blog/?type=post) Orange explains [\(/blog/?type=orange\\_explains\)](https://developer.orange.com/blog/?type=orange_explains) Technical guides [\(/support/technical-guides/\)](https://developer.orange.com/support/technical-guides/) Testimonials [\(/blog/?type=testimonials\)](https://developer.orange.com/blog/?type=testimonials) Use cases & webinars [\(/blog/?type=use\\_cases\\_webinars\)](https://developer.orange.com/blog/?type=use_cases_webinars)

Stay in touch **Subscribe** to newsletter **Contact us [\(/support/contact-us\)](https://developer.orange.com/support/contact-us)** 

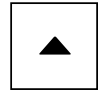

### © Orange 2019

About us [\(https://developer.orange.com/about-us/\)](https://developer.orange.com/about-us/)

Cookies [\(https://developer.orange.com/cookies/\)](https://developer.orange.com/cookies/)

Legal information [\(https://developer.orange.com/legal-information/\)](https://developer.orange.com/legal-information/)

Orange APIs General Terms [\(/orange-apis-general-terms\)](https://developer.orange.com/orange-apis-general-terms)

Friendly links [\(https://developer.orange.com/friendly-links/\)](https://developer.orange.com/friendly-links/)

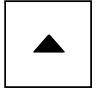